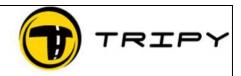

Page : 1 / 3

## Symptom

I have no maps (empty screen) when starting RoadTraver

The maps of some countries are not installed.

The search for a place by means of F9 does not work properly.

## Problem description .

Some countries are not or badly installed.

## Resolution

#### Option 1.

In the instance you have chosen the GOOGLE option in the top right drop down box

| Google                                                               | * |  |
|----------------------------------------------------------------------|---|--|
| Tele Atlas<br>Tripy TopoMAP Belgium<br>UK-Ordinance-survey<br>Google |   |  |

Select Tele Atlas from the list and search for the place (F9) to re-position the map

## Option 2.

Search for the place (F9) to re-position the map

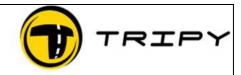

Page : 2 / 3

# Option 3.

1) Select the menu Edit then User's preferences

| User preferences                                       |                                              |
|--------------------------------------------------------|----------------------------------------------|
| Map My files WP para                                   | ameters Language + sundry Routing parameters |
| <ul> <li>Tele-Atlas</li> <li>Map directory:</li> </ul> | C:\Program Files\Tripy\Road Tracer 1.3\data  |
|                                                        | Add countries                                |
|                                                        |                                              |
| ◯ Image                                                | Canada-pistes-08                             |
|                                                        |                                              |
| Map coordinate:                                        | Decimal 💙                                    |
|                                                        |                                              |
|                                                        |                                              |
|                                                        |                                              |
| Default                                                | OK Cancel Help                               |
|                                                        |                                              |

- 2) Sélect
- 3) Deselect all the countries at the screen

Add countries

| 🐨 Country selection 📃 🗖 🗙 |                  |                 |  |  |
|---------------------------|------------------|-----------------|--|--|
| Select countries you v    | wish to install: |                 |  |  |
| 🔲 Belgium                 | 📃 Austria        | 🔲 Great-Britain |  |  |
| Netherlands               | 📃 Germany        | 🔄 Ireland       |  |  |
| Luxembourg                | Switzerland 📃    | Greece          |  |  |
| France                    | 📃 Italy          |                 |  |  |
|                           | 📃 Spain          |                 |  |  |
|                           | Portugal         |                 |  |  |
|                           |                  |                 |  |  |
| Update Cancel Help        |                  |                 |  |  |

| FAQ_CarteReinstall_EN<br>RE-installing maps. | TRIPY |
|----------------------------------------------|-------|
| Page : 3 / 3                                 |       |
| 4) Click on Update                           |       |

6) Select the countries you would like to re-install.

Add countries

| 🔁 Country selection                                                                  | on                                                                                                    |                                                                          |  |
|--------------------------------------------------------------------------------------|----------------------------------------------------------------------------------------------------|--------------------------------------------------------------------------|--|
| Select countries you                                                                 | wish to install:                                                                                                  |                                                                          |  |
| <ul> <li>Belgium</li> <li>Netherlands</li> <li>Luxembourg</li> <li>France</li> </ul> | <ul> <li>Austria</li> <li>Germany</li> <li>Switzerland</li> <li>Italy</li> <li>Spain</li> <li>Portugal</li> </ul> | <ul> <li>✓ Great-Britain</li> <li>✓ Ireland</li> <li>✓ Greece</li> </ul> |  |
| Update Cancel Help                                                                   |                                                                                                    |                                                                          |  |

7) Click on

Update

5) Select